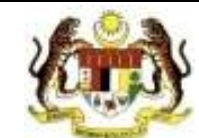

## **Borang Pengujian Capaian Aplikasi HRMIS**

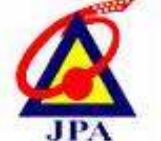

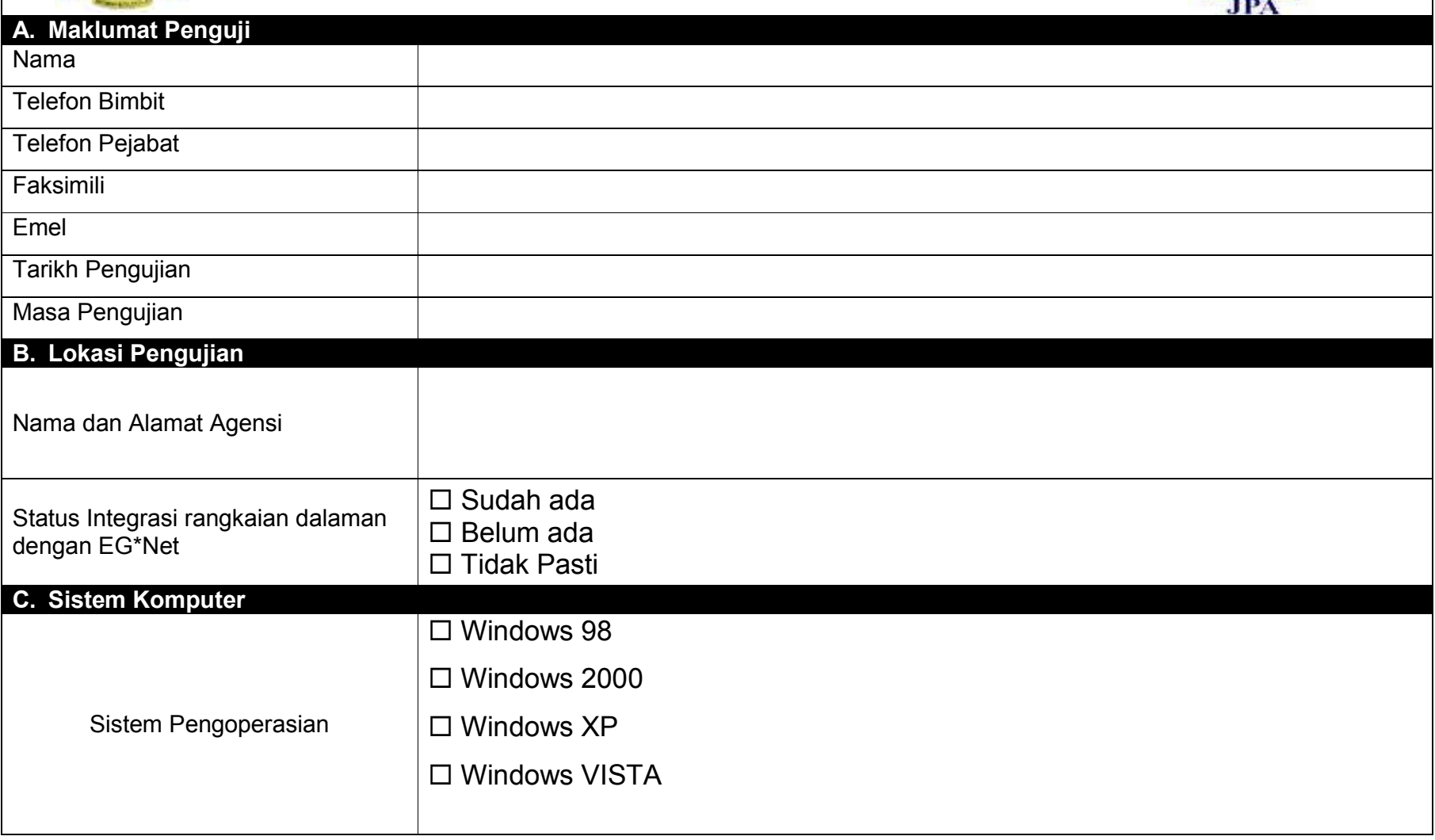

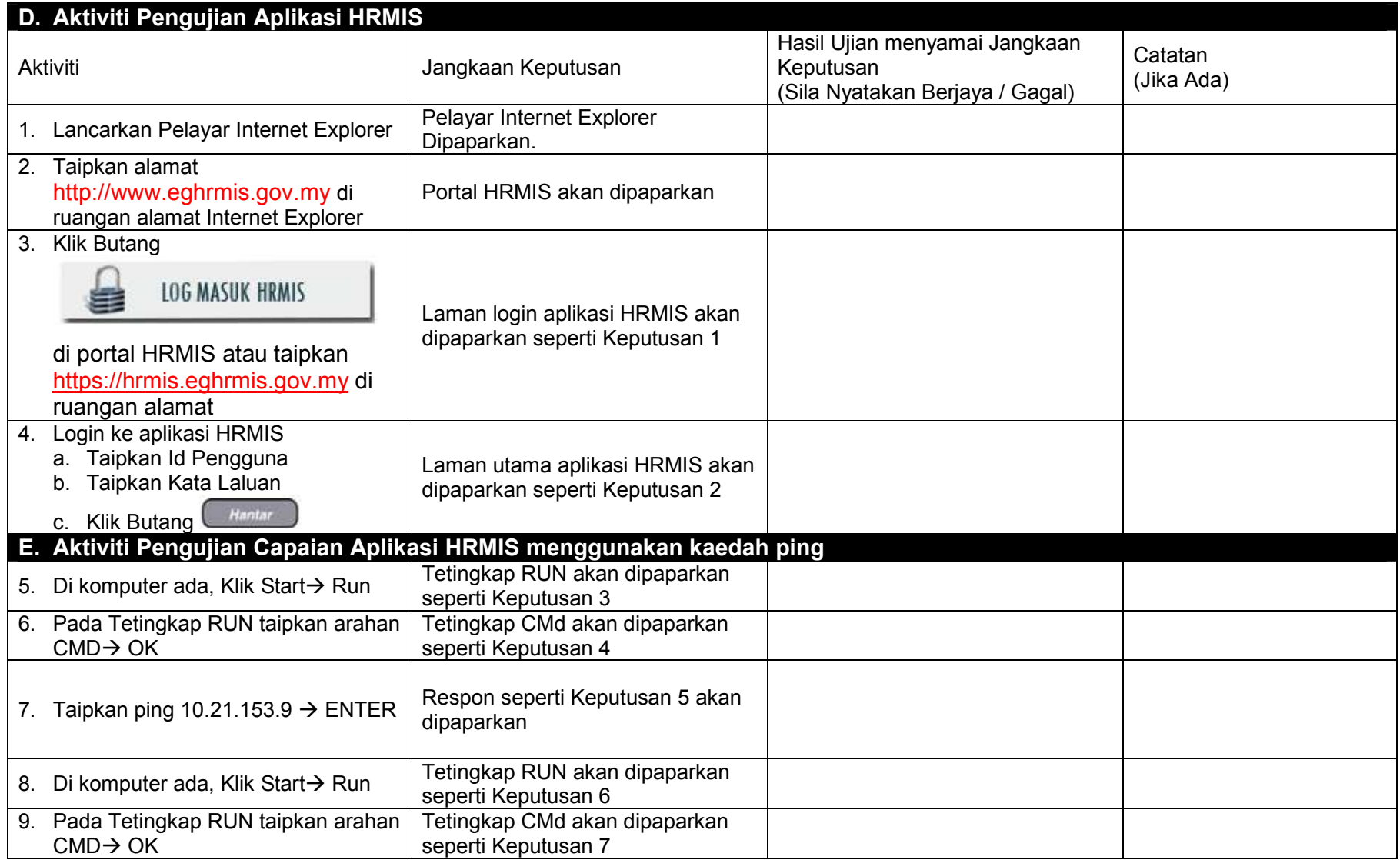

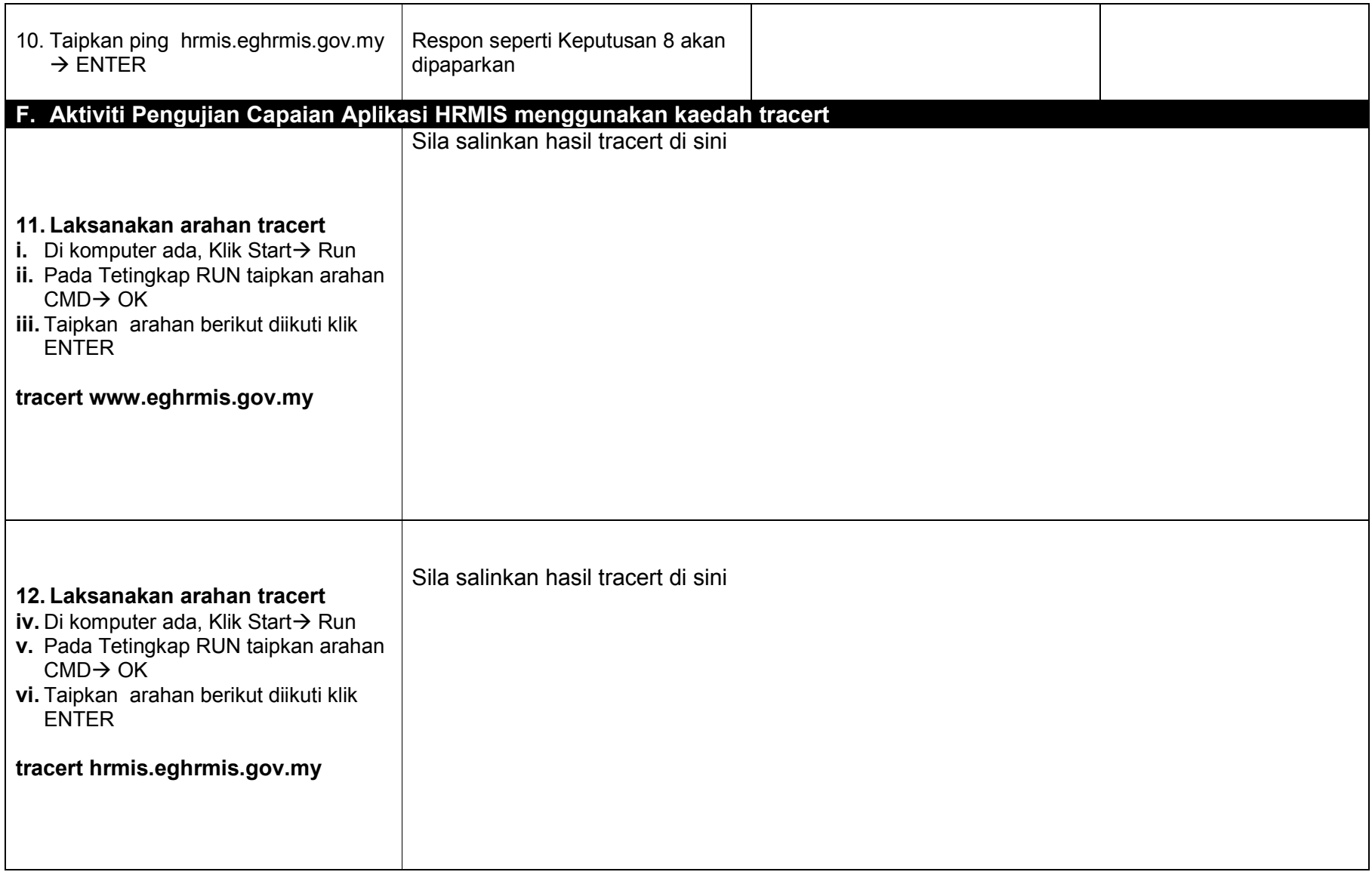

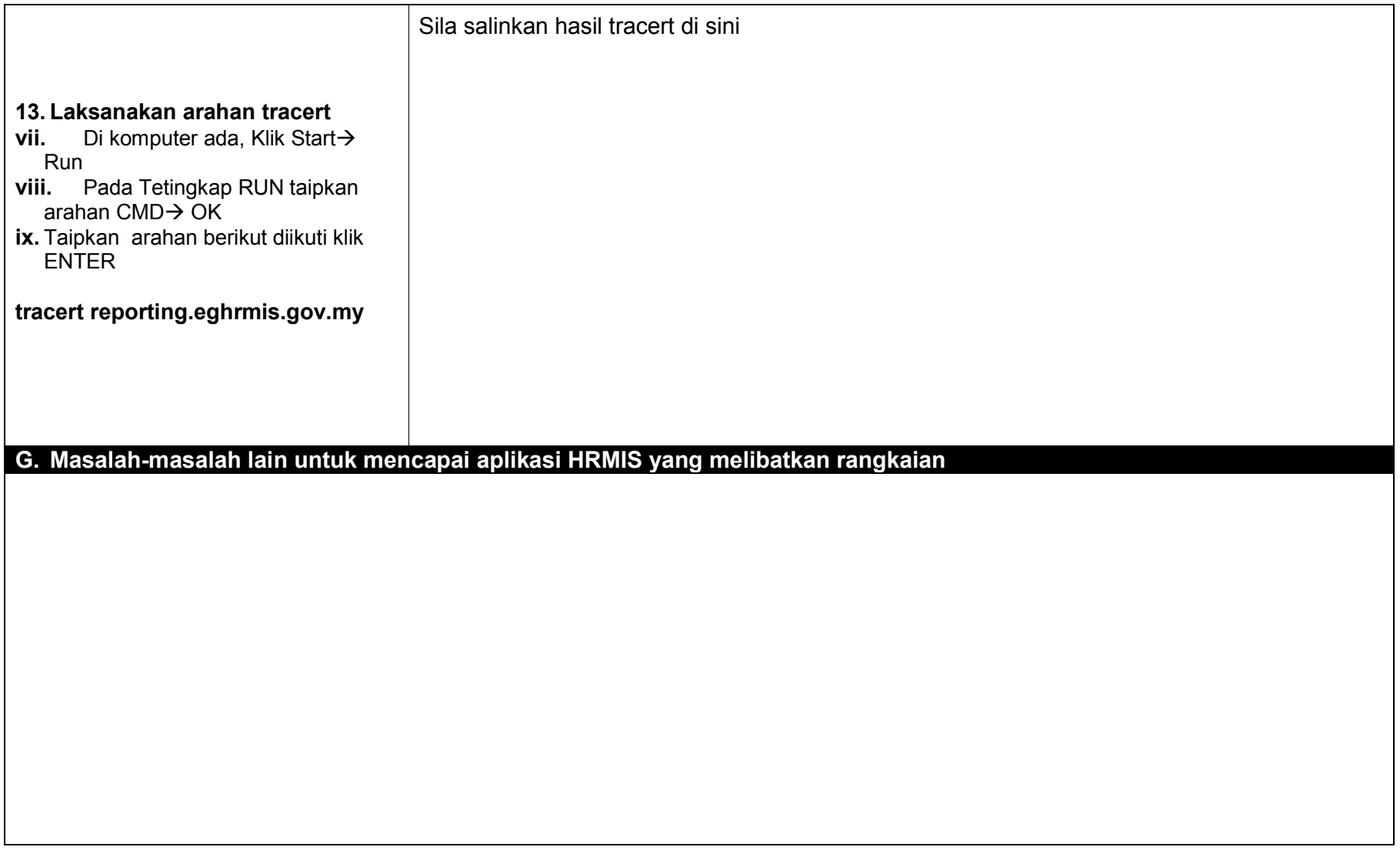

**\*PERHATIAN: SILA KEMBALIKAN BORANG INI KEPADA SRK, BPM, JPA. TEL 03-8316 4205 EMAIL srk@jpa.gov.my**

## **PAPARAN AKTIVITI dan JANGKAAN KEPUTUSANNYA**

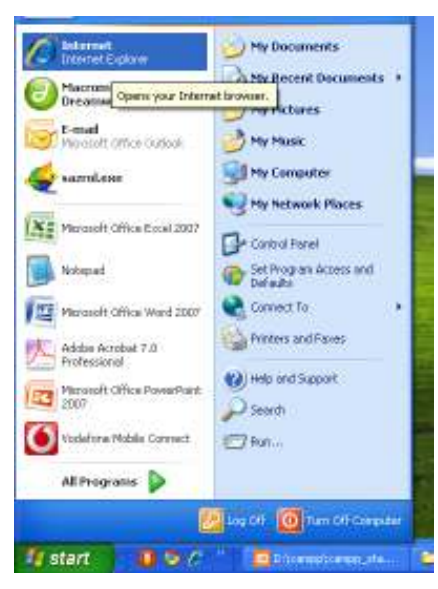

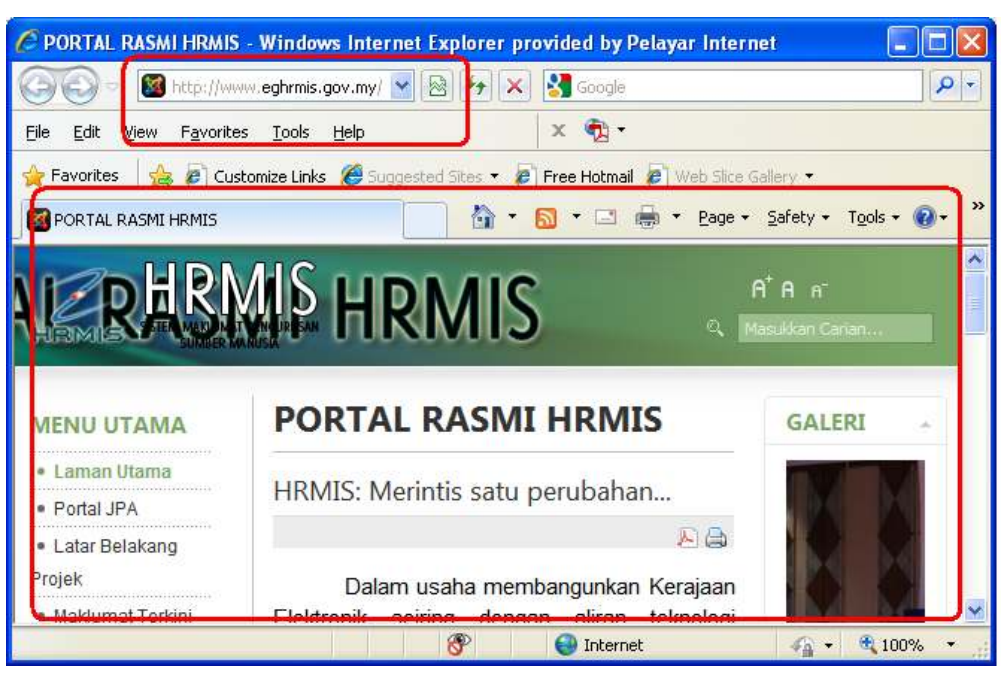

 **Aktiviti 1** Aktiviti 2

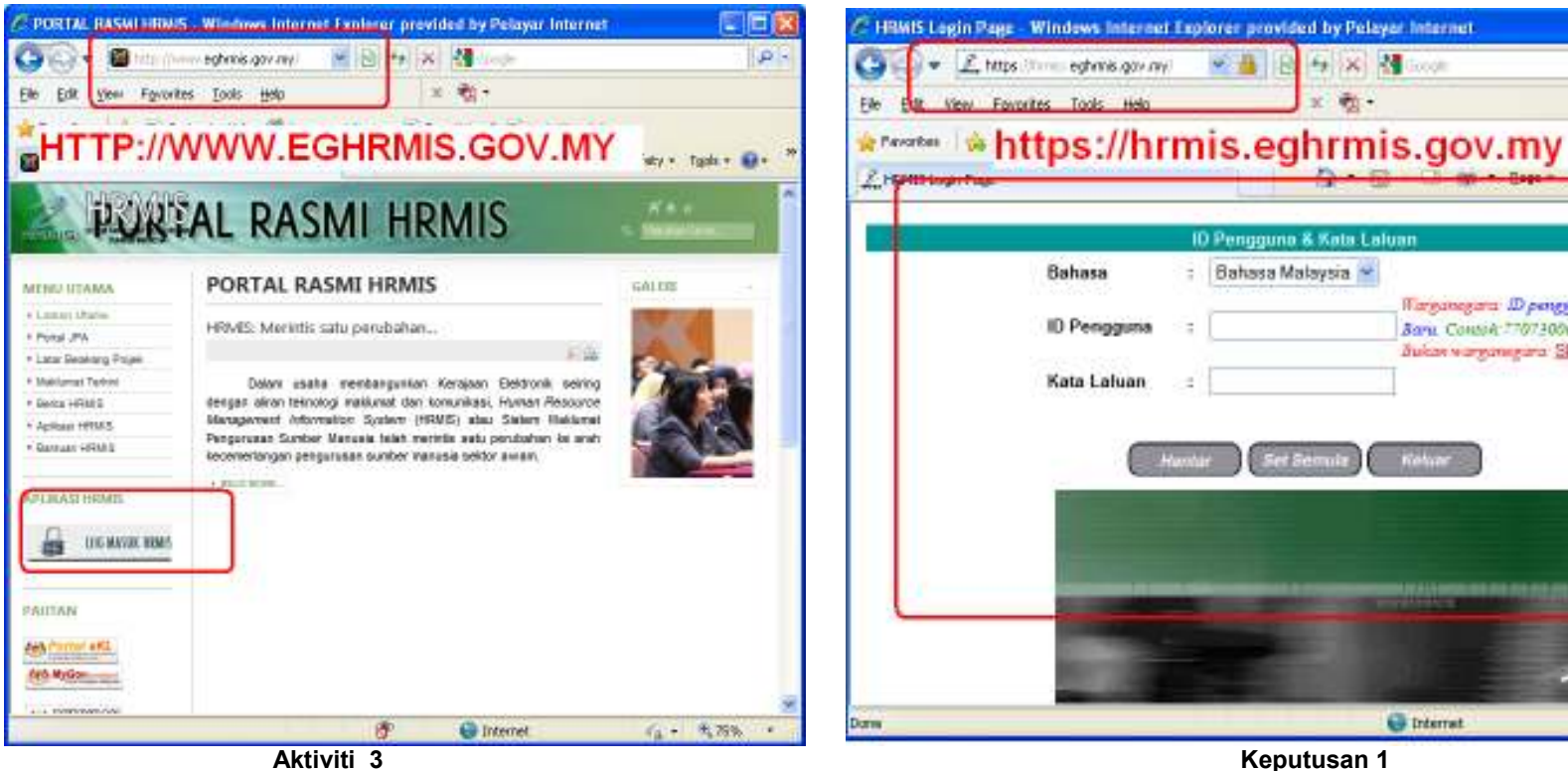

**C** Internet

B 4 X M Good

 $x = \frac{1}{2}$ .

こ回り

Warganegara: ID pengguna adalah NO.KP

 $-4.100%$ 

**Зачи Сонан 170730003833** 

Bukan warrennigara: SILA KLIK

 $|p|$ 

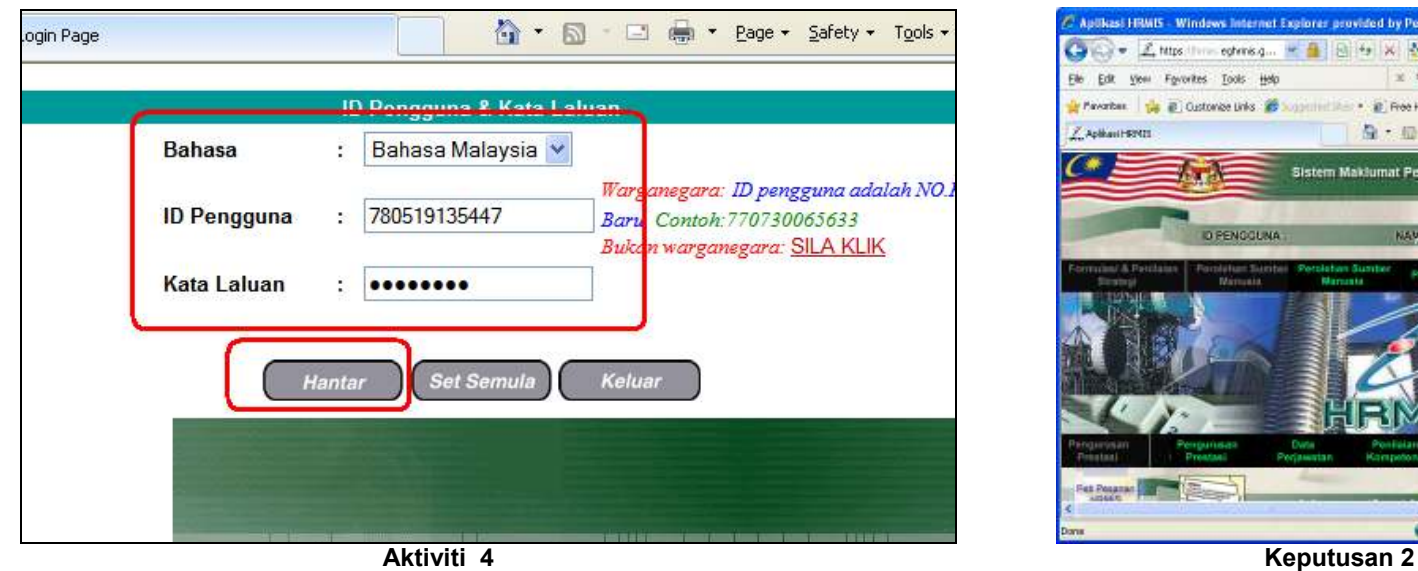

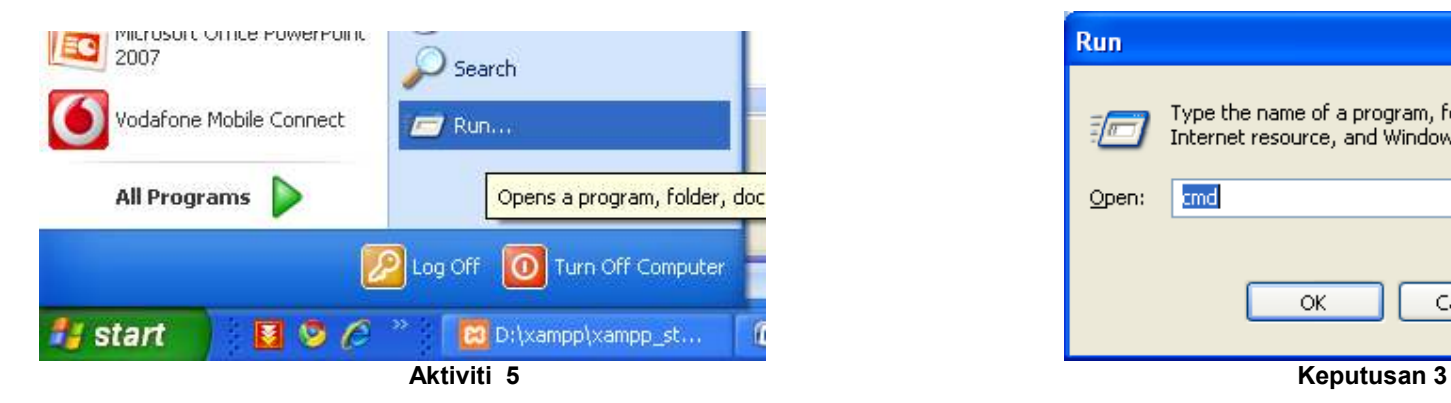

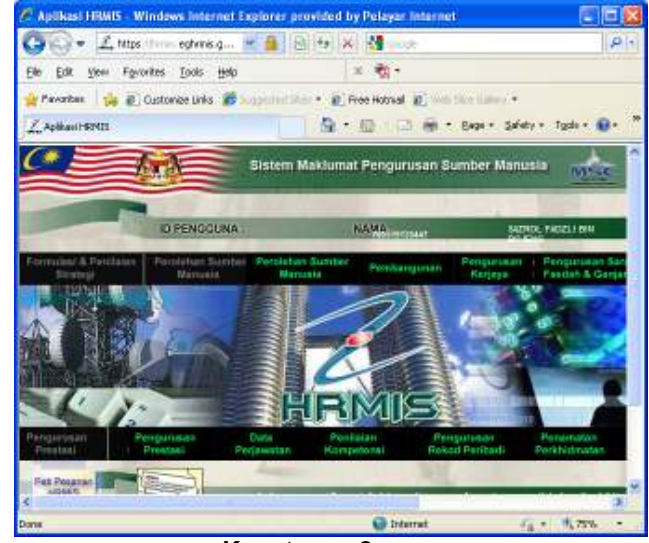

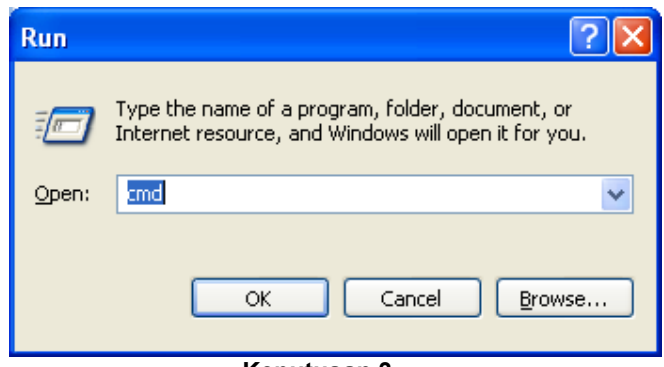

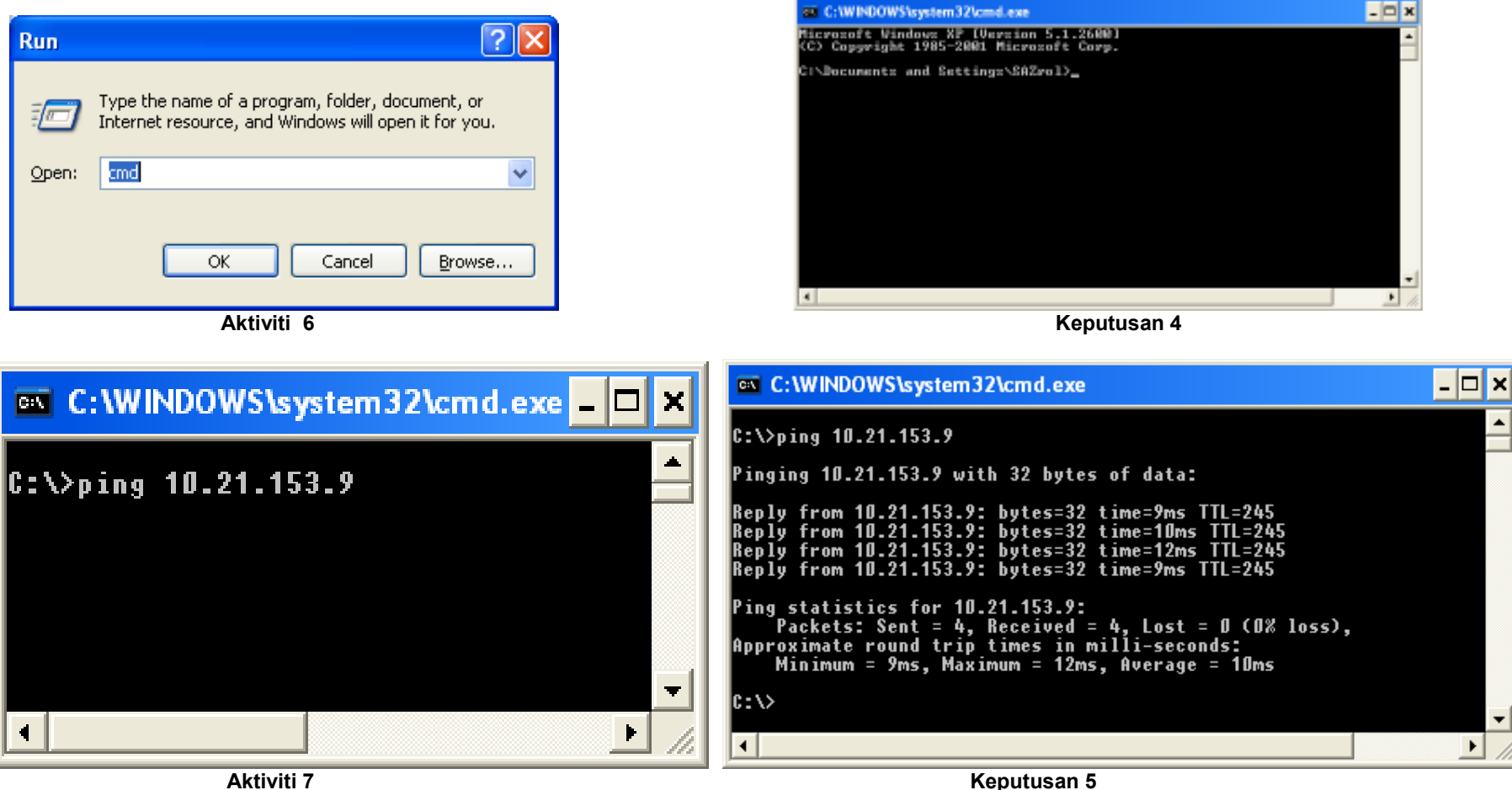

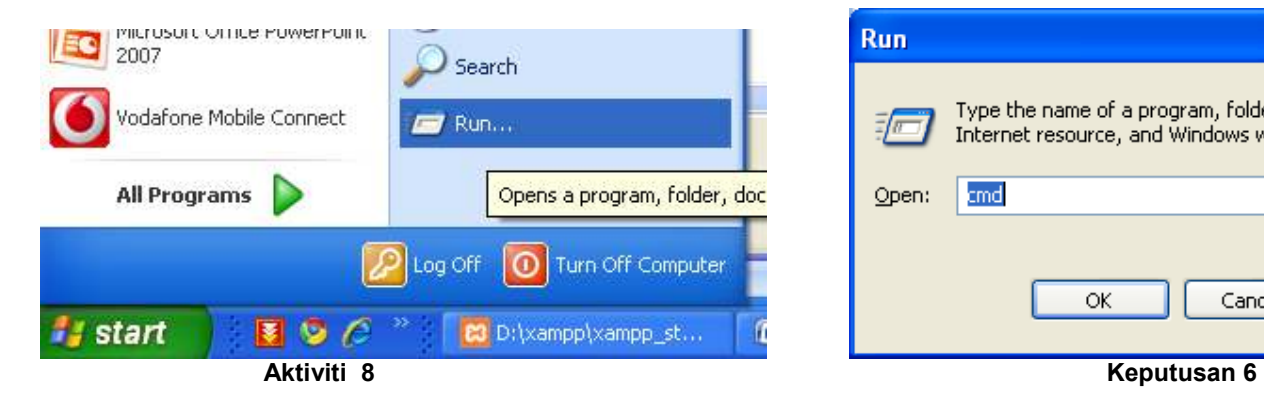

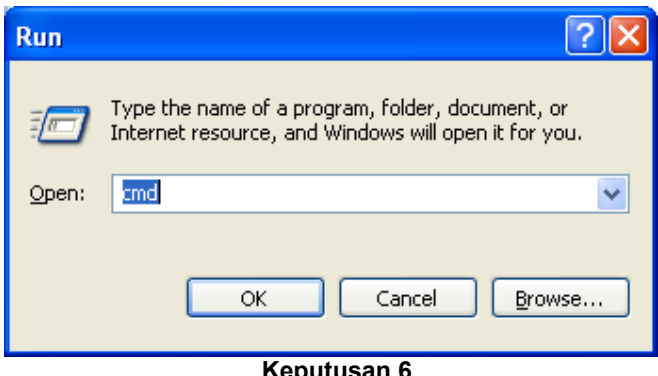

 $\boxed{?}$   $\boxed{\times}$ Run Type the name of a program, folder, document, or<br>Internet resource, and Windows will open it for you.  $\frac{1}{2}$ cmd  $\ddot{\phantom{1}}$ Open: ОК Cancel Browse... *Aktiviti 9* Keputusan 7

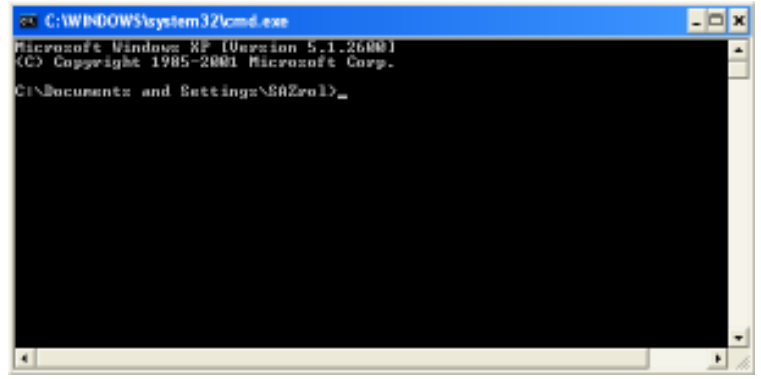

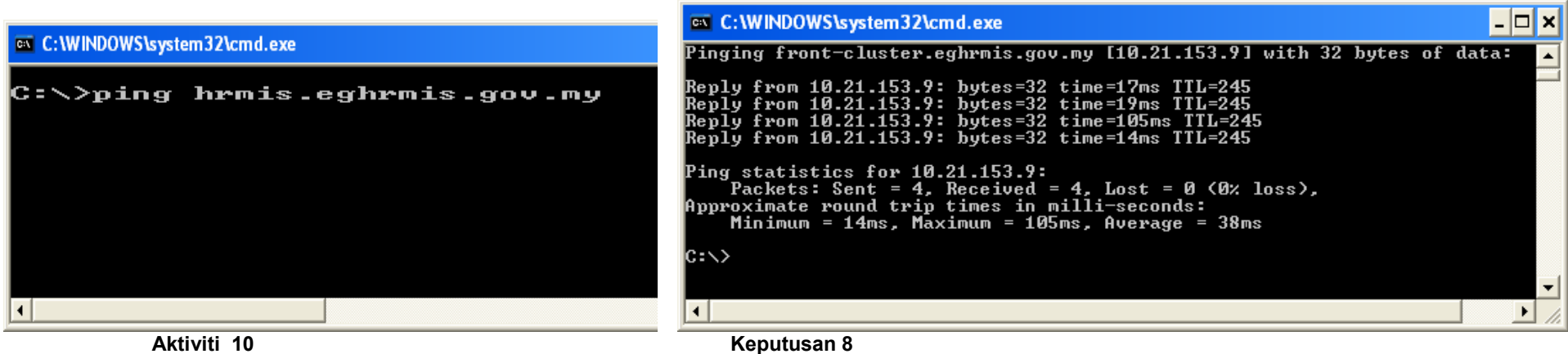

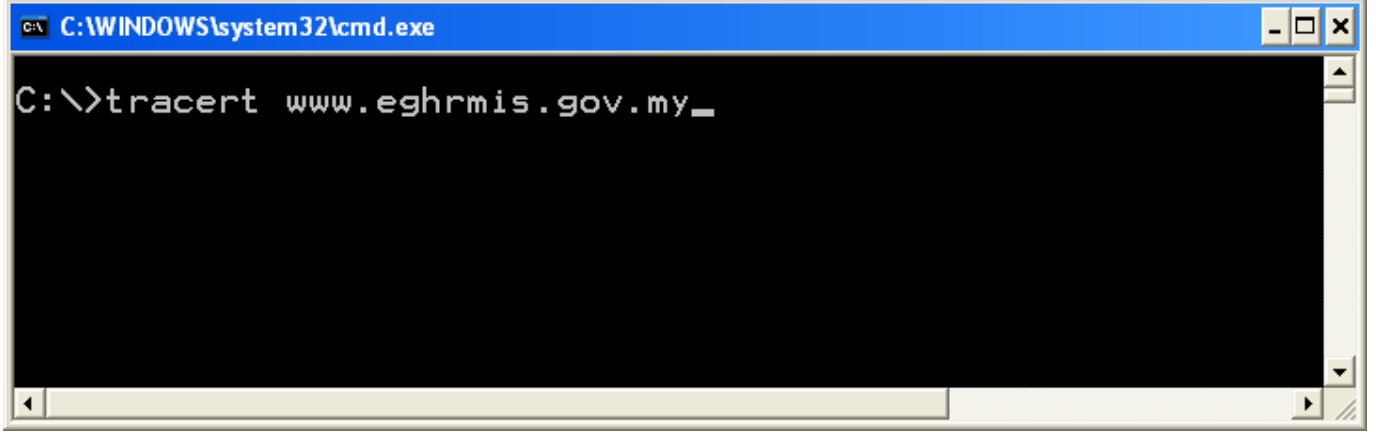

**Aktiviti 11** 

**-** 

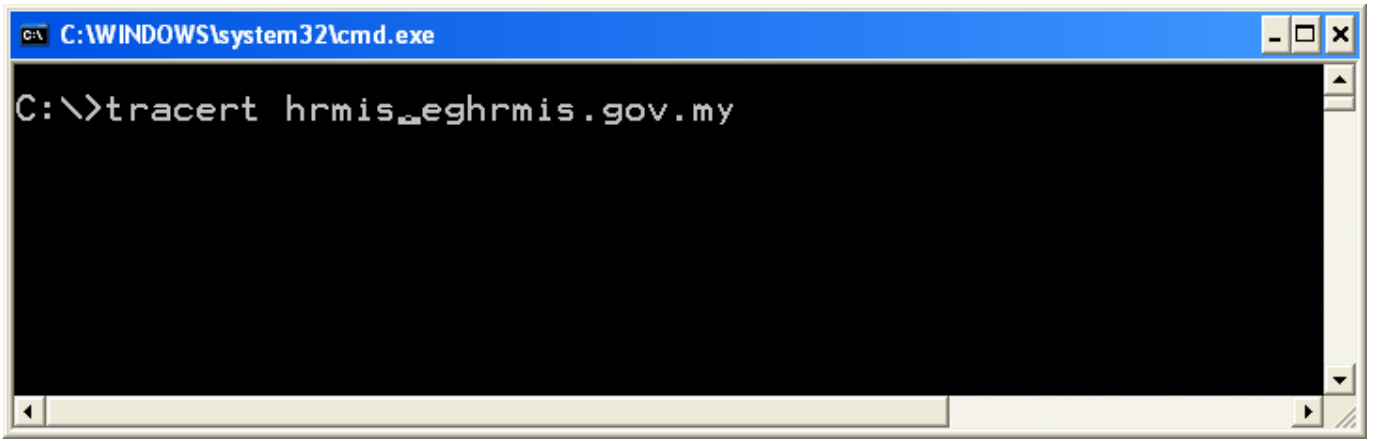

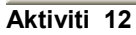

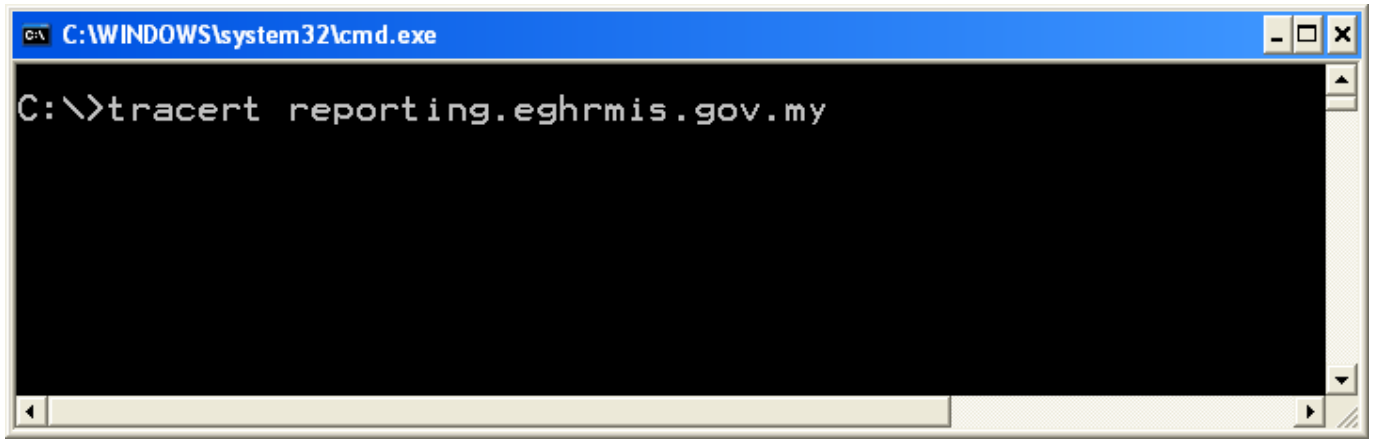

**Aktiviti 13** 

**-**